# **eTIR web services - Messages I19-I20**

**I19 - Check customs offices / I20 - Customs offices validation**

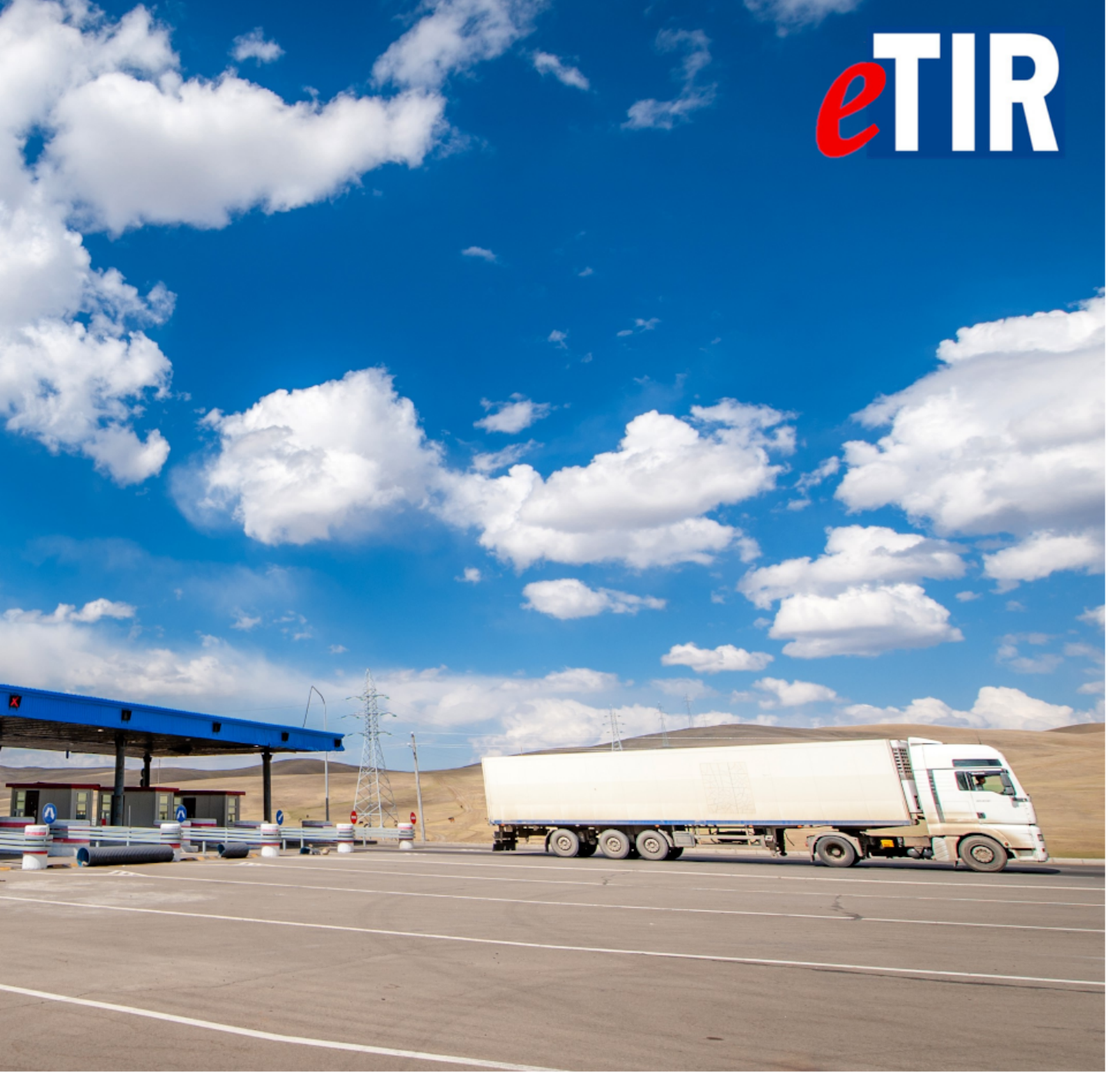

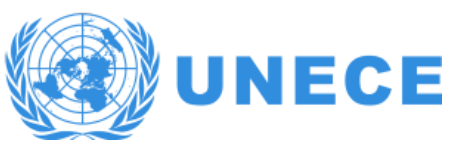

# **Table of Contents**

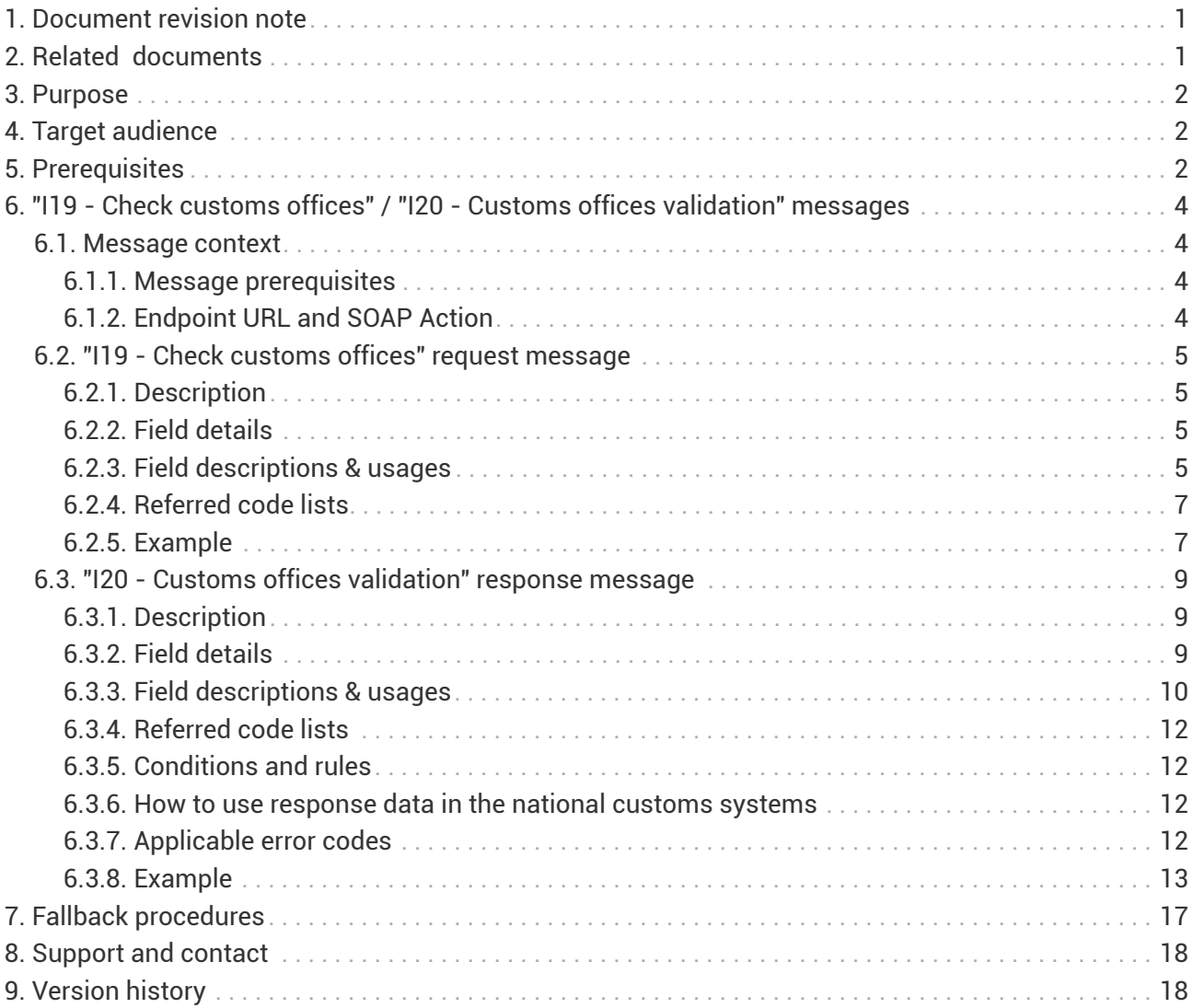

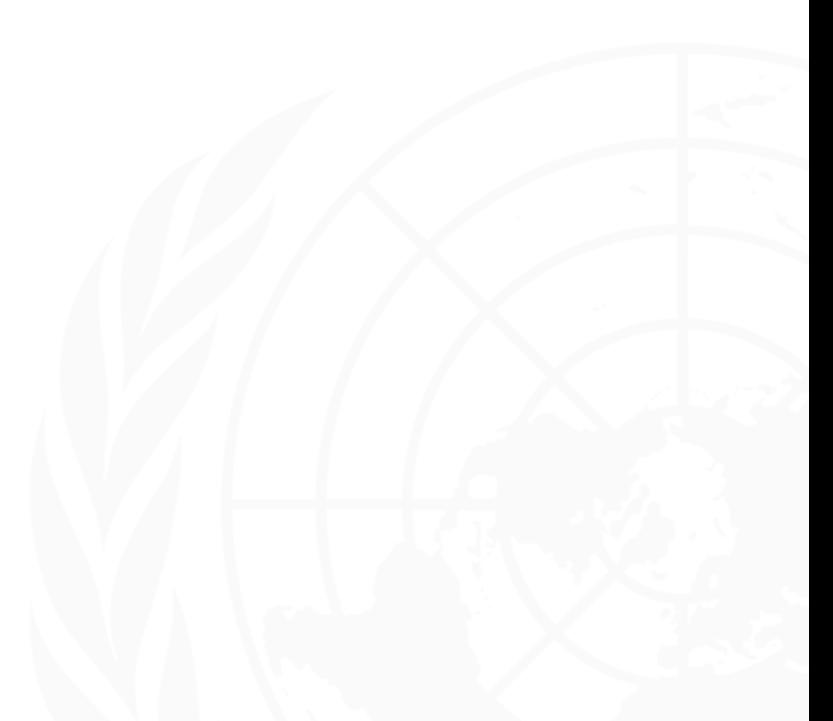

<span id="page-2-0"></span>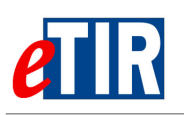

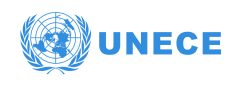

# **1. Document revision note**

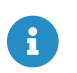

This document has been published on **29/08/2022**, and is valid for the **eTIR international system version 1.0** based on the **eTIR specifications version 4.3.8**.

Please ensure you get the latest version of this document from the [eTIR documentation portal](https://etir.org/documentation) or contact the eTIR service desk [\(Support and contact](#page-19-0)).

# <span id="page-2-1"></span>**2. Related documents**

### **Project documents and collaboration platform**

- eTIR documentation portal:<https://etir.org/documentation>
- Project guidelines for customs to connect to the eTIR international system : [https://etir.org/](https://etir.org/documentation/project-guidelines-customs) [documentation/project-guidelines-customs](https://etir.org/documentation/project-guidelines-customs)
- eTIR web services Introduction document:<https://etir.org/documentation/introduction>
- eTIR web services Messages I1-I2: I1 Accept guarantee / I2 Acceptance results <https://etir.org/documentation/i1-i2>
- eTIR web services Messages I3-I4: I3 Get holder information / I4 Holder information <https://etir.org/documentation/i3-i4>
- eTIR web services Messages I5-I6: I5 Query guarantee / I6 Query results [https://etir.org/](https://etir.org/documentation/i5-i6) [documentation/i5-i6](https://etir.org/documentation/i5-i6)
- eTIR web services Messages I7-I8: I7 Record declaration data / I8 Record declaration data results<https://etir.org/documentation/i7-i8>
- eTIR web services Messages I9-I10: I9 Start TIR operation / I10 Start results [https://etir.org/](https://etir.org/documentation/i9-i10) [documentation/i9-i10](https://etir.org/documentation/i9-i10)
- eTIR web services Messages I11-I12: I11 Terminate TIR operation / I12 Termination results <https://etir.org/documentation/i11-i12>
- eTIR web services Messages I13-I14: I13 Discharge TIR operation / I14 Discharge results <https://etir.org/documentation/i13-i14>
- eTIR web services Messages I15-I16: I15 Notify customs / I16 Notification confirmation <https://etir.org/documentation/i15-i16>
- eTIR web services Messages I17-I18: I17 Refusal to start TIR operation / I18 Refusal results <https://etir.org/documentation/i17-i18>
- eTIR web services Messages E1-E2: E1 Register guarantee / E2 Registration results <https://etir.org/documentation/e1-e2>
- eTIR web services Messages E3-E4: E3 Cancel guarantee / E4 Cancellation results <https://etir.org/documentation/e3-e4>
- eTIR web services Messages E5-E6: E5 Query guarantee / E6 Query results [https://etir.org/](https://etir.org/documentation/e5-e6) [documentation/e5-e6](https://etir.org/documentation/e5-e6)
- eTIR web services Messages E7-E8: E7 Notify guarantee chain / E8 Notification confirmation <https://etir.org/documentation/e7-e8>
- eTIR web services Messages E9-E10: E9 Advance TIR data / E10 Advance TIR data results <https://etir.org/documentation/e9-e10>
- eTIR web services Messages E11-E12: E11 Advance amendment data / E12 Advance amendment data results<https://etir.org/documentation/e11-e12>

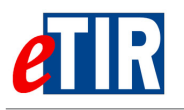

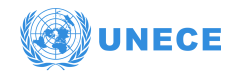

• eTIR web services - Messages E13-E14: E13 - Cancel advance data / E14 - Cancel advance data results<https://etir.org/documentation/e13-e14>

### **Legal framework**

- TIR Convention handbook:<https://etir.org/documentation/tir-handbook>
- Annex 11 to the TIR Convention: <https://etir.org/documentation/annex-11>

### **eTIR specifications**

- Introduction to the eTIR conceptual, functional and technical v4.3:<https://etir.org/etir-introduction>
- eTIR concepts v4.3: <https://etir.org/etir-concepts>
- eTIR functional specifications v4.3:<https://etir.org/etir-functional-specifications>
- eTIR technical specifications v4.3: <https://etir.org/etir-technical-specifications>

### **Additional resources**

- eTIR XML schemas: <https://etir.org/documentation/xsd-files>
- eTIR code lists:<https://etir.org/documentation/code-lists>
- List of eTIR focal points:<https://unece.org/list-etir-focal-points>

# <span id="page-3-0"></span>**3. Purpose**

This document describes the **I19 - Check customs offices** request message, and the **I20 - Customs offices validation** response message of the eTIR international system web services. It provides all the specifics required to use them (prepare or receive), explains how and when they should be used and explains the error codes that may be returned. It also contains examples and fallback procedures, if applicable.

# <span id="page-3-1"></span>**4. Target audience**

This guide is intended for the ICT team of all eTIR stakeholders in charge of interconnecting their information systems to the eTIR international system.

# <span id="page-3-2"></span>**5. Prerequisites**

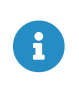

In order to ensure an implementation that delivers the best value and services to the customs authorities, we recommend for the ICT team in charge of establishing the connection to the eTIR international system web services to be accompanied by a TIR subject matter expert.

This document is to be read after having an understanding of the [eTIR concepts](https://etir.org/etir-concepts) and having read the [eTIR functional specifications.](https://etir.org/etir-functional-specifications) It is highly recommended keeping the [eTIR web services introduction](https://etir.org/documentation/introduction) [document](https://etir.org/documentation/introduction) at hand as the current document refers to many elements and diagrams available in that document.

From a technical perspective, the following steps should have been completed at this point:

• A secured connection to the User Acceptance Testing (UAT) environment of the eTIR international system is established;

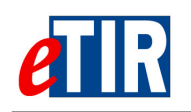

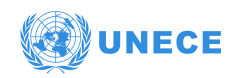

- The endpoint URL to the UAT environment is clearly identified and properly configured in the national customs systems;
- **The customs authorities fallback email address has been communicated to the TIR secretariat and configured in the eTIR international system.**
- All the actions mentioned in the [prerequisites section](https://etir.org/sites/default/files/2021-04/eTIR%20web%20services%20-%20Introduction%20document.pdf#page=2) of the eTIR web services introduction document are performed;
- All the tools required to prepare, receive, test and troubleshoot the messages are ready.

<span id="page-5-0"></span>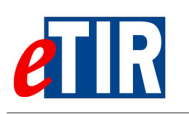

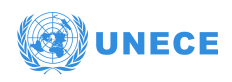

# **6. "I19 - Check customs offices" / "I20 - Customs offices validation" messages**

# <span id="page-5-1"></span>**6.1. Message context**

The **I19 - Check customs offices** and the **I20 - Customs offices validation** form the **customs office validation system** available for the customs authorities to verify the validity (existence and TIR roles) of the customs offices mentioned in the various eTIR messages based on the data recorded in the International TIR Data Bank (ITDB). These messages are optional for the customs authorities to implement. Although this web service is available directly in ITDB, the national customs systems can choose to access it via the eTIR international system using the **I19 - Check customs offices** and **I20 - Customs offices validation** messages.

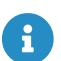

It should be noted that the **I19 - Check customs offices** message is used internally by the eTIR international system for any inbound eTIR message where a customs office identifier is mentioned to check its validity during the course of the TIR transport. As described in the [eTIR specification 4.3](https://etir.org/documentation/etir-specifications), no [304 - Customs office not found](https://etir.org/documentation/error-codes#ErrorManagement-304) error will be returned if the customs office identifier could not be found in these case. However, if customs directly use this pair of messages (**I19 - Check customs offices**/**I20 - Customs offices validation**) to validate a customs office, this error code will be returned if the customs office is not found in ITDB.

## <span id="page-5-2"></span>**6.1.1. Message prerequisites**

In absolute terms, no other message needs to be implemented in order for this message to be properly interpreted by the eTIR international system, as the **I19 - Check customs offices** message can be used to verify customs offices validity at anytime, and not necessarily during a TIR transport.

## <span id="page-5-3"></span>**6.1.2. Endpoint URL and SOAP Action**

The URL of the endpoint to use when sending the I19 - Check customs offices request message is: **<https://etir-uat-01.unece.org/etir/v4.3/customs>**

Also note that the WSDL can be accessed at the following URL: **[https://etir-uat-01.unece.org/etir/](https://etir-uat-01.unece.org/etir/v4.3/customs?wsdl) [v4.3/customs?wsdl](https://etir-uat-01.unece.org/etir/v4.3/customs?wsdl)**

The SOAP action value to use is: **checkCustomsOffices** (so the WS-Addressing element should be set to *<http://etir.org/v4.3/customs/checkCustomsOffices>*)

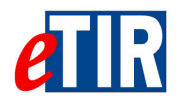

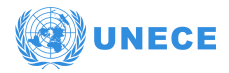

# **6.2. "I19 - Check customs offices" request message**

## **6.2.1. Description**

The national customs systems sends the **I19 - Check customs offices** request message to the eTIR international system to validate that the customs office identifiers mentioned in the TIR transport itinerary.

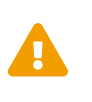

As customs office identifiers are issued at national level by the customs authorities, they may not be unique at international level (e.g. the customs office identifier "005012" may exist in more that one country). In order to ensure global uniqueness of the customs office identifiers, when querying the eTIR international system using a **I19 - Check customs offices** message, this ID should **always start with the ISO code 2** of the customs office country (either the ISO code 2 is already present or it should be added). For example, to validate a customs office "005012" from Georgia, the customs office identifier to query shall be "GE05012", whereas to validate a customs office "TR041800" from Turkey it will remain unchanged: "TR041800".

<span id="page-6-0"></span>The XSD file related to the **I19 - Check customs offices** message is available at the following URL: [https://wiki.unece.org/download/attachments/](https://wiki.unece.org/download/attachments/106299941/WCO_eTIR_I19_1.xsd) [106299941/WCO\\_eTIR\\_I19\\_1.xsd.](https://wiki.unece.org/download/attachments/106299941/WCO_eTIR_I19_1.xsd)

### **6.2.2. Field details**

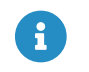

Kindly note that the metadata fields have been removed from this table to improve the readability, as it is part of every eTIR message. You can find the details about these metadata fields in section 9.4 of the [eTIR introduction document](https://etir.org/documentation/introduction).

<span id="page-6-1"></span>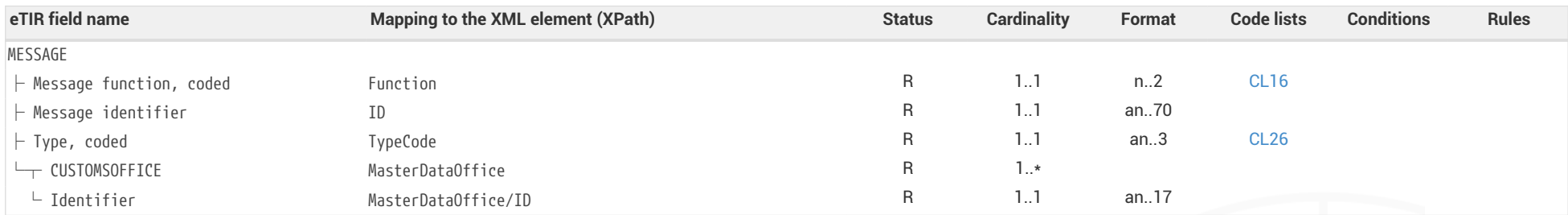

## <span id="page-6-3"></span><span id="page-6-2"></span>**6.2.3. Field descriptions & usages**

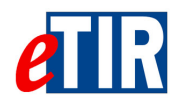

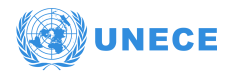

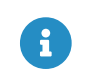

Kindly note that the metadata fields have been removed from this table to improve the readability, as it is part of every eTIR message. You can find the details about these metadata fields in section 9.4 of the [eTIR introduction document](https://etir.org/documentation/introduction).

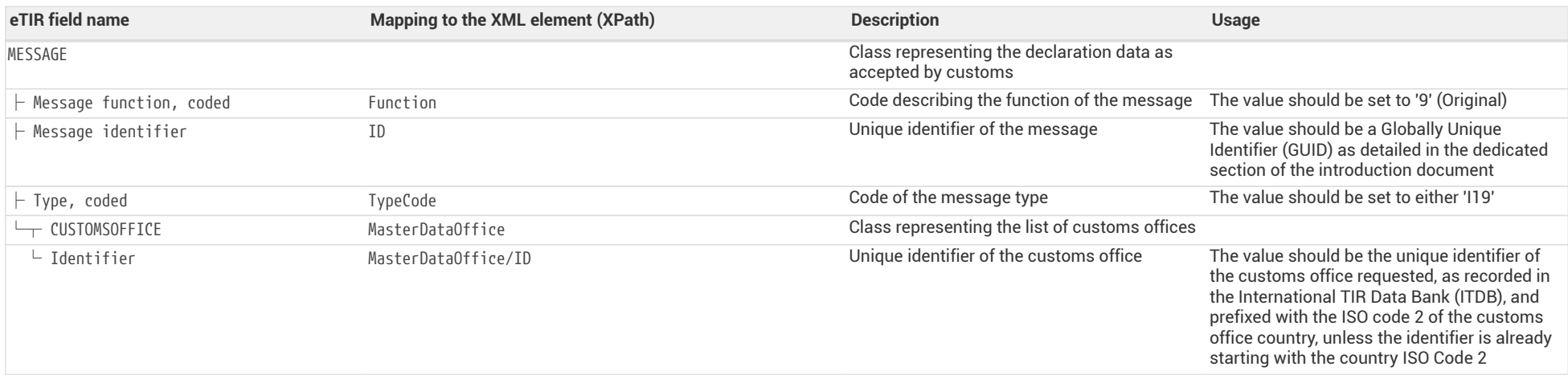

 When reading the values of the second columns for both tables, note that the "InterGov/" XML base element has been removed to improve the readability, as it is repeated on every line.

<span id="page-8-0"></span>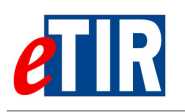

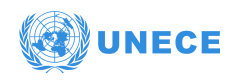

## **6.2.4. Referred code lists**

The following code lists are referred to in the field lists and should be considered when sending the message:

- [CL16](https://etir.org/sites/default/files/2022-06/eTIR-IS-CodeListsDoc.pdf#page=79)  Message function code (UN/EDIFACT 1225)
- [CL26](https://etir.org/sites/default/files/2022-06/eTIR-IS-CodeListsDoc.pdf#page=136)  Message types (eTIR)

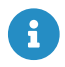

All code lists are described in the [eTIR code lists document](https://etir.org/documentation/code-lists).

## <span id="page-8-1"></span>**6.2.5. Example**

The example below shows the XML data to be sent via POST method to the eTIR international system [endpoint URL](https://etir-uat-01.unece.org/etir/v4.3/customs) by the national customs system to validate the customs offices **GE0715** (originally **0715** but prefixed with **GE** to ensure the correct customs office data is returned), **TR041800** and **IR0287**.

*I19 - Check customs offices request message*

```
<?xml version="1.0" encoding="UTF-8"?>
<soap:Envelope xmlns:soap="http://www.w3.org/2003/05/soap-envelope"
                  xmlns:cus="http://etir.org/v4.3/customs" xmlns:md="http://etir.org/v4.3/DocumentMetaData"
                  xmlns:urn="http://etir.org/v4.3/I19">
      <soap:Header xmlns:wsa="http://www.w3.org/2005/08/addressing">
        ( \ldots )  <wsa:Action>http://etir.org/v4.3/customs/checkCustomsOffices</wsa:Action>
          <wsa:MessageID>uuid:b65b1be8-386b-407b-a48d-eda8a74b54c1</wsa:MessageID>
        \left(\ldots\right)  </soap:Header>
      <soap:Body wsu:Id="id-a7446d11-6314-4d02-a7ed-420e41004795"
                  xmlns:wsu="http://docs.oasis-open.org/wss/2004/01/oasis-200401-wss-wssecurity-utility-1.0.xsd">
          <cus:checkCustomsOffices>
              <urn:DocumentMetadata>
                   <md:ResponsibleAgencyCode>AJ</md:ResponsibleAgencyCode>
                   <md:AgencyAssignedCustomizationCode>1</md:AgencyAssignedCustomizationCode>
                   <md:AgencyAssignedCustomizationVersionCode>1</md:AgencyAssignedCustomizationVersionCode>
                   <md:CommunicationMetaData>
                       <md:PreparationDateTime formatCode="208">20201122113346+0200</md:PreparationDateTime>
                       <md:Recipient>
                            <md:ID>eTIR international system</md:ID>
                       </md:Recipient>
                       <md:Sender>
                            <md:ID>senderID</md:ID>
                       </md:Sender>
                   </md:CommunicationMetaData>
                   <urn:InterGov>
                       <urn:Function>9</urn:Function>
                       <urn:ID>86d61fb4-cf11-4445-b3d3-60141357f4ad</urn:ID>
                       <urn:TypeCode>I19</urn:TypeCode>
                       <urn:MasterDataOffice>
                           <urn:ID>GE0715</urn:ID>
                       </urn:MasterDataOffice>
                       <urn:MasterDataOffice>
                            <urn:ID>TR041800</urn:ID>
                       </urn:MasterDataOffice>
                       <urn:MasterDataOffice>
                           <urn:ID>IR0287</urn:ID>
                       </urn:MasterDataOffice>
                   </urn:InterGov>
               </urn:DocumentMetadata>
          </cus:checkCustomsOffices>
      </soap:Body>
</soap:Envelope>
```
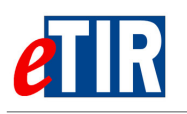

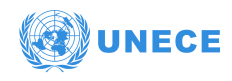

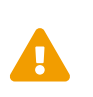

Some field original contents have been shortened **(…)** in this document for the sake of readability, in particular the whole **header/security** content that is described in the [eTIR web services introduction document.](https://etir.org/documentation/introduction)

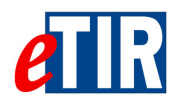

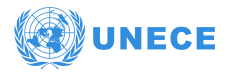

# **6.3. "I20 - Customs offices validation" response message**

## **6.3.1. Description**

The eTIR international system returns the **I20 - Customs offices validation** response message to the national customs systems with each requested **customs office base information** (including nation customs office identifier and TIR roles).

The XSD file related to the **I20 - Customs offices validation** message is available at the following URL: [https://wiki.unece.org/download/attachments/](https://wiki.unece.org/download/attachments/106299941/WCO_eTIR_I20_1.xsd) [106299941/WCO\\_eTIR\\_I20\\_1.xsd.](https://wiki.unece.org/download/attachments/106299941/WCO_eTIR_I20_1.xsd)

## **6.3.2. Field details**

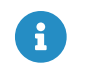

Kindly note that the metadata fields have been removed from this table to improve the readability, as it is part of every eTIR message. You can find the details about these metadata fields in section 9.4 of the [eTIR introduction document](https://etir.org/documentation/introduction).

<span id="page-10-2"></span><span id="page-10-1"></span><span id="page-10-0"></span>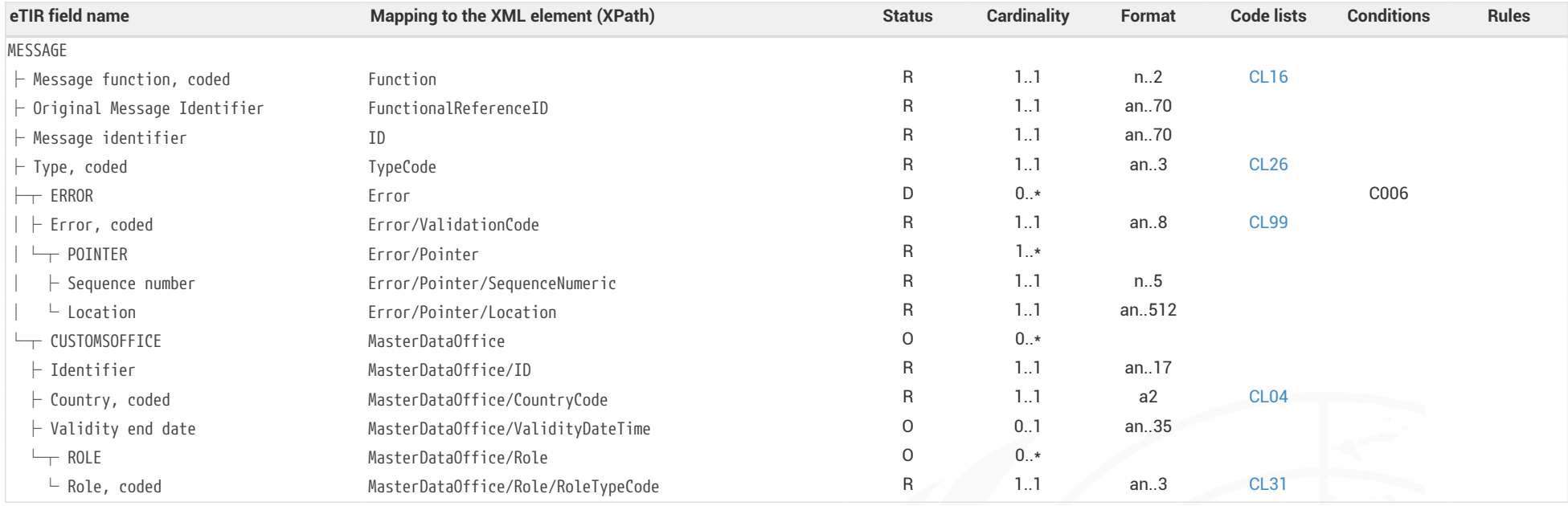

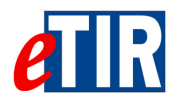

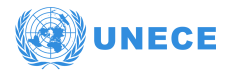

# **6.3.3. Field descriptions & usages**

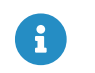

Kindly note that the metadata fields have been removed from this table to improve the readability, as it is part of every eTIR message. You can find the details about these metadata fields in section 9.4 of the [eTIR introduction document](https://etir.org/documentation/introduction).

<span id="page-11-0"></span>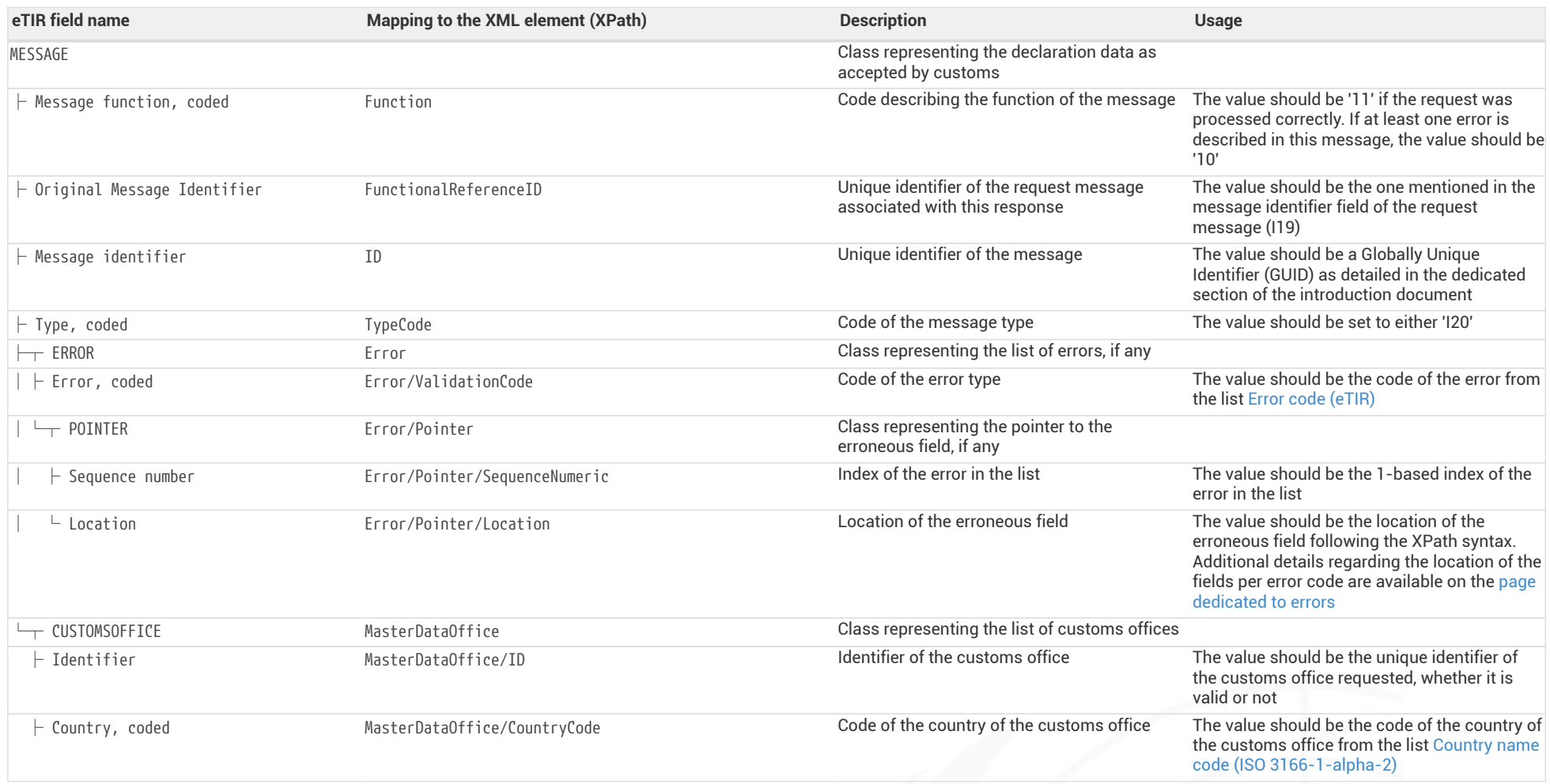

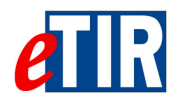

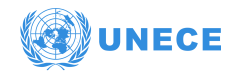

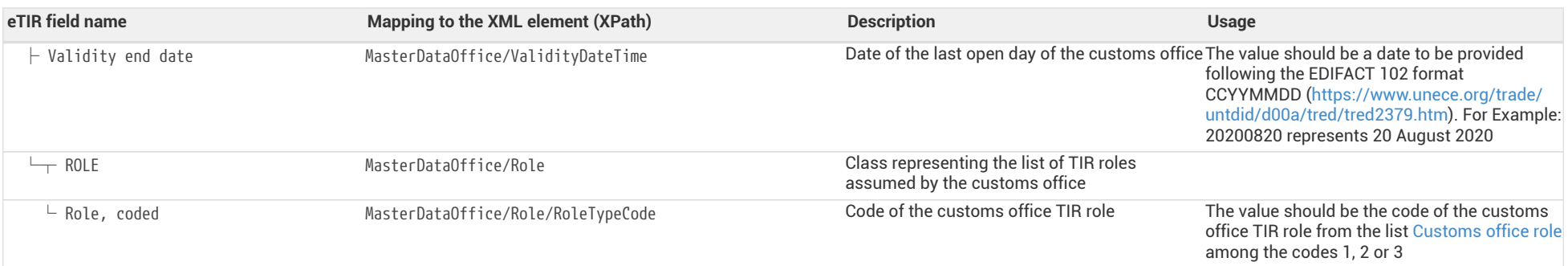

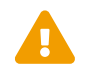

When reading the values of the second columns for both tables, note that the "InterGov/" XML base element has been removed to improve<br>the readability, as it is repeated on every line.

<span id="page-13-0"></span>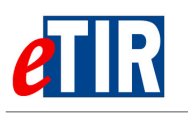

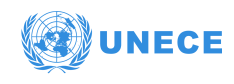

## **6.3.4. Referred code lists**

The following code lists are referred to in the field lists and should be considered when sending the message:

- [CL04](https://etir.org/sites/default/files/2022-06/eTIR-IS-CodeListsDoc.pdf#page=28)  Country name code (ISO 3166-1-alpha-2)
- [CL16](https://etir.org/sites/default/files/2022-06/eTIR-IS-CodeListsDoc.pdf#page=79)  Message function code (UN/EDIFACT 1225)
- [CL26](https://etir.org/sites/default/files/2022-06/eTIR-IS-CodeListsDoc.pdf#page=136)  Message types (eTIR)
- [CL31](https://etir.org/sites/default/files/2022-06/eTIR-IS-CodeListsDoc.pdf#page=141)  Customs office role
- [CL99](https://etir.org/documentation/error-codes)  Error code (eTIR)

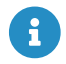

 $\mathbf{A}$  All code lists are described in the [eTIR code lists document](https://etir.org/documentation/code-lists).

## <span id="page-13-1"></span>**6.3.5. Conditions and rules**

The following condition(s) of the [eTIR conditions list](https://etir.org/sites/default/files/2021-11/eTIR%20functional%20specifications%20v4.3_0.pdf#page=271) are referred to in the field lists and should be considered in the message:

```
• C006: IF (MESSAGE.Message function, coded) = '6', '11', '44' OR '45'
 THEN EMPTY (ERROR)
 ELSE IF (MESSAGE.Message function, coded) = '10' OR '27'
 THEN NOT EMPTY (ERROR)
```
### <span id="page-13-2"></span>**6.3.6. How to use response data in the national customs systems**

The eTIR international system will return whether there were errors while processing the request message by filling in the "Error" list. Therefore, and as for all response messages expected from the eTIR international system, the first step when parsing the **I20 - Customs offices validation** response message should always be to look for potential error elements in the response message and address them accordingly as mentioned in the Error Management section of the [Introduction document.](https://etir.org/documentation/introduction) In the context of this response message, it is important to note that an error will be returned even if only one customs office is not valid.

If there are no errors listed in the response message, it means that all the requested customs office identifiers correspond to valid customs offices. If a requested identifier is not listed in the response message, please contact the eTIR support (see [Support and contact](#page-19-0)) to report this issue so that it can be investigated as soon as possible.

If everything is correct, then customs authorities may use the data returned for each of the requested customs office, including the TIR roles, to be used in their national customs system in the context of TIR transports.

## <span id="page-13-3"></span>**6.3.7. Applicable error codes**

As the eTIR international system may return error codes, the [eTIR web services introduction document](https://etir.org/documentation/introduction) contains a dedicated section describing how and where to find those error codes in the response messages. Find below the list of error codes that may be returned as part of the **I20 - Customs offices validation** response message as well as the recommended actions to address them:

### *[100 - Invalid message](https://etir.org/documentation/error-codes#ErrorManagement-100)*

Kindly check the message itself and its format as it is not recognized by the eTIR international system. Kindly contact the eTIR service desk to send the content of the message communicated, the timestamps and the steps to reproduce this issue in order to address it.

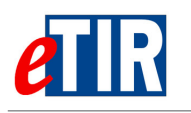

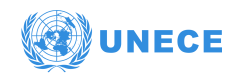

### *[101 - Missing field](https://etir.org/documentation/error-codes#ErrorManagement-101)*

Kindly check the message parameters, in particular the parameters marked as mandatory in the message description section of this document, and make sure that all mandatory parameters are part of the message.

### *[102 - Invalid domain for the value](https://etir.org/documentation/error-codes#ErrorManagement-102)*

Kindly check the coded parameter, its values and corresponding code lists. Make sure that each coded parameter is using one of the values of the corresponding code list.

### *[105 - Field value length exceeded](https://etir.org/documentation/error-codes#ErrorManagement-105)*

Kindly check the parameter value lengths. Make sure that each parameter length does not exceed the max length as defined in the documentation in the Format column.

### *[106 - Invalid pattern](https://etir.org/documentation/error-codes#ErrorManagement-106)*

Kindly check the pattern of the parameter value as it does not match the requirements set for this attribute in XML Schema Definition of the message.

### *[107 - Invalid field](https://etir.org/documentation/error-codes#ErrorManagement-107)*

Kindly check the element specified as it may not follow the order defined in the XML Schema Definition of the message.

### *[156 - Condition C006 failure](https://etir.org/documentation/error-codes#ErrorManagement-156)*

Kindly check the parameters constrained by the condition [C006] and make sure their values respect:

IF (MESSAGE.Message function, coded) = '6', '11', '44' OR '45' THEN EMPTY (ERROR) ELSE IF (MESSAGE.Message function, coded) = '10' OR '27' THEN NOT EMPTY (ERROR).

### *[200 - Invalid State](https://etir.org/documentation/error-codes#ErrorManagement-200)*

Kindly check the state of the referred object (transport, guarantee, …) and make sure it is consistent with the eTIR international system requested web service called.

### *[300 - Invalid Operation](https://etir.org/documentation/error-codes#ErrorManagement-300)*

Kindly check the message content as it triggered a technical error in the eTIR international system but this one could not identify the source of the issue.

### *[304 - Customs office not found](https://etir.org/documentation/error-codes#ErrorManagement-304)*

Kindly check the format and value of the customs office ID in the message and make sure it matches the value received in previous messages. If it does, kindly check the existence of the customs office and its status using ITDB web service or ITDB web application.

### *[400 - eTIR internal errors](https://etir.org/documentation/error-codes#ErrorManagement-400)*

Kindly contact eTIR support (see [Support and contact](#page-19-0)) to send the content of the message communicated, the timestamps and the steps to reproduce this issue in order to address it.

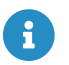

The full list of error codes can be found on the [dedicated error code list web page](https://etir.org/documentation/error-codes).

## <span id="page-14-0"></span>**6.3.8. Example**

The example below shows the XML data of the **I20 - Customs offices validation** message received in response to the POST of the **I19 - Check customs offices** message. This response message (Function code **11 - Response**) of the type **I20**, containing no error codes and validates, on the other hand, the three customs offices requested. This response message also returns each customs office TIR roles

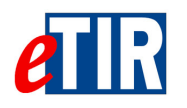

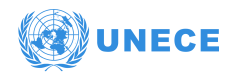

(as well described in [Customs office role\)](https://etir.org/sites/default/files/2022-06/eTIR-IS-CodeListsDoc.pdf#page=141). Here, **GE0715** has the TIR roles **Departure (code 1)** and **Destination (code 2)**, **TR041800** has the TIR role **En route (code 3)**, and **IR0287** has the three TIR roles (**Departure**, **Destination** and **En route**) Therefore, those three customs offices exists, and are fit to be crossed during TIR transport (as per their roles).

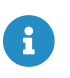

It is important to understand that the absence of error in the **I20 - Customs offices validation** response message is the key indicator to reflect that all requested customs offices are valid.

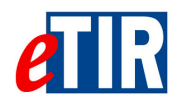

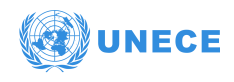

#### *I20 - Customs offices validation response message*

```
<?xml version="1.0" encoding="UTF-8"?>
<soap:Envelope xmlns:soap="http://www.w3.org/2003/05/soap-envelope"
                  xmlns:ns3="http://etir.org/v4.3/customs" xmlns:md="http://etir.org/v4.3/DocumentMetaData"
                 xmlns:ns6="http://etir.org/v4.3/I20"
                 xmlns:ns2="http://etir.org/v4.3/DataSets">
      <soap:Header xmlns="http://www.w3.org/2005/08/addressing"
                    xmlns:wsu="http://docs.oasis-open.org/wss/2004/01/oasis-200401-wss-wssecurity-utility-1.0.xsd">
        (...)  <Action>http://etir.org/v4.3/customs/checkCustomsOfficesResponse</Action>
          <MessageID>urn:uuid:fc0da828-2f71-442a-a970-268bc46de84a</MessageID>
        (...)  </soap:Header>
      <soap:Body wsu:Id="id-df6b7e50-141b-45a9-bf53-4b49ac78bc47"
                  xmlns:wsu="http://docs.oasis-open.org/wss/2004/01/oasis-200401-wss-wssecurity-utility-1.0.xsd">
          <ns3:checkCustomsOfficesResponse>
              <ns6:DocumentMetadata>
                  <md:ResponsibleAgencyCode>AJ</md:ResponsibleAgencyCode>
                  <md:AgencyAssignedCustomizationCode>1</md:AgencyAssignedCustomizationCode>
                  <md:AgencyAssignedCustomizationVersionCode>1</md:AgencyAssignedCustomizationVersionCode>
                   <md:CommunicationMetaData>
                      <md:PreparationDateTime formatCode="208">20201122113346+0200</md:PreparationDateTime>
                      <md:Recipient>
                           <md:ID>senderID</md:ID>
                      </md:Recipient>
                       <md:Sender>
                           <md:ID>eTIR international system</md:ID>
                       </md:Sender>
                   </md:CommunicationMetaData>
                   <ns6:InterGov>
                       <ns6:Function>44</ns6:Function>
                       <ns6:FunctionalReferenceID>86d61fb4-cf11-4445-b3d3-60141357f4ad</ns6:FunctionalReferenceID>
                      <ns6:ID>6bf73169-6d5d-459f-9d96-b640a36c573b</ns6:ID>
                      <ns6:TypeCode>I20</ns6:TypeCode>
                      <ns2:MasterDataOffice>
                           <ns2:ID>GE0715</ns2:ID>
                         <ns2:CountryCode>GE</ns2:CountryCode>
                         <ns2:Role>
                               <ns2:RoleTypeCode>1</ns2:RoleTypeCode>
                             <ns2:RoleTypeCode>2</ns2:RoleTypeCode>
                           </ns2:Role>
                       </ns2:MasterDataOffice>
                       <ns2:MasterDataOffice>
                           <ns2:ID>TR041800</ns2:ID>
                         <ns2:CountryCode>TR</ns2:CountryCode>
                         <ns2:ValidityDateTime formatCode="102">20301231</ns2:ValidityDateTime>
                           <ns2:Role>
                               <ns2:RoleTypeCode>3</ns2:RoleTypeCode>
                           </ns2:Role>
                       </ns2:MasterDataOffice>
                       <ns2:MasterDataOffice>
                           <ns2:ID>IR0287</ns2:ID>
                         <ns2:CountryCode>IR</ns2:CountryCode>
                         <ns2:Role>
                               <ns2:RoleTypeCode>1</ns2:RoleTypeCode>
                             <ns2:RoleTypeCode>2</ns2:RoleTypeCode>
                             <ns2:RoleTypeCode>3</ns2:RoleTypeCode>
                           </ns2:Role>
                       </ns2:MasterDataOffice>
                   </ns6:InterGov>
              </ns6:DocumentMetadata>
          </ns3:checkCustomsOfficesResponse>
      </soap:Body>
</soap:Envelope>
```
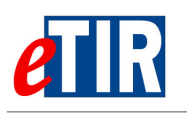

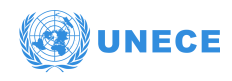

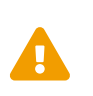

Some field original contents have been shortened **(…)** in this document for the sake of readability, in particular the whole **header/security** content that is described in the [eTIR web services introduction document.](https://etir.org/documentation/introduction)

<span id="page-18-0"></span>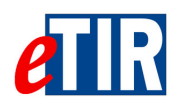

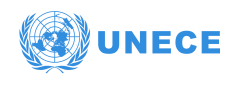

# **7. Fallback procedures**

As the eTIR international system is relying on the International TIR Data Bank (ITDB) to provide the most up to date information regarding customs offices, it creates a dependency on ITDB to be able to generate the **I20 - Customs offices validation** message content. Although the architecture of ITDB is designed to be fault tolerant, in order to further mitigate risks, a realtime database replication mechanism (referred to as "streaming replication") is implemented in the eTIR international system allowing to perform acceptable customs office identifier validation seamlessly up to 24 hours without being able to query ITDB.

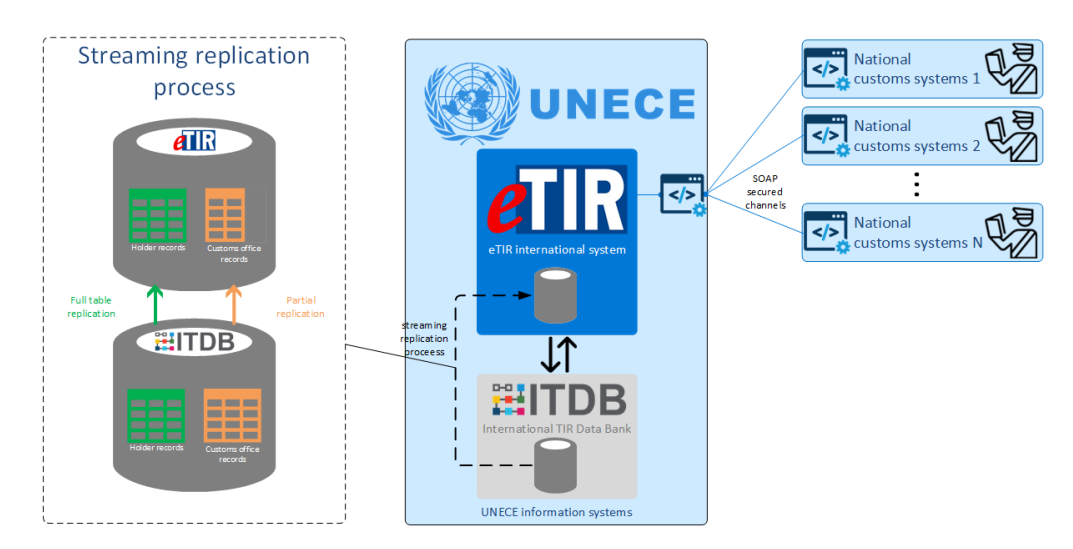

Beyond 24 hours of use of the eTIR international system database replica, an email notification will be sent to all TIR/eTIR focal points (including customs authorities) to notify them of the extended use of the replica for customs office identifier validation.

In the event that the **I19 - Check customs offices** message could not be sent after several attempts or if no **I20 - Customs offices validation** message was received in response, we recommend the customs authorities team to contact eTIR servcie desk [\(Support and contact\)](#page-19-0).

Also note that the functional fallback procedures can be found in the dedicated section of the [eTIR](https://etir.org/sites/default/files/2021-11/eTIR%20functional%20specifications%20v4.3_0.pdf#page=23) [functional specifications](https://etir.org/sites/default/files/2021-11/eTIR%20functional%20specifications%20v4.3_0.pdf#page=23).

<span id="page-19-0"></span>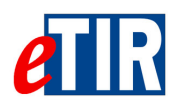

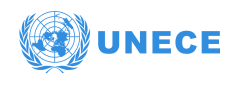

# **8. Support and contact**

Kindly note that in the context of the interconnections projects by customs, the eTIR service desk stands ready to assist contracting parties while interconnecting their national customs systems to the eTIR international system. Also, in case of questions or issues related to this document or to the eTIR international system, you can use the contact details below (contacts by email should be preferred).

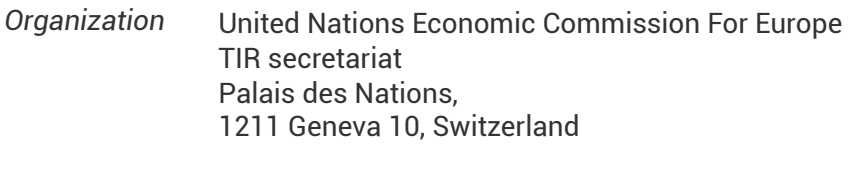

*Contact* Email: [etir@un.org](mailto:etir@un.org) Phone: +41 (0)22 917 55 06

# <span id="page-19-1"></span>**9. Version history**

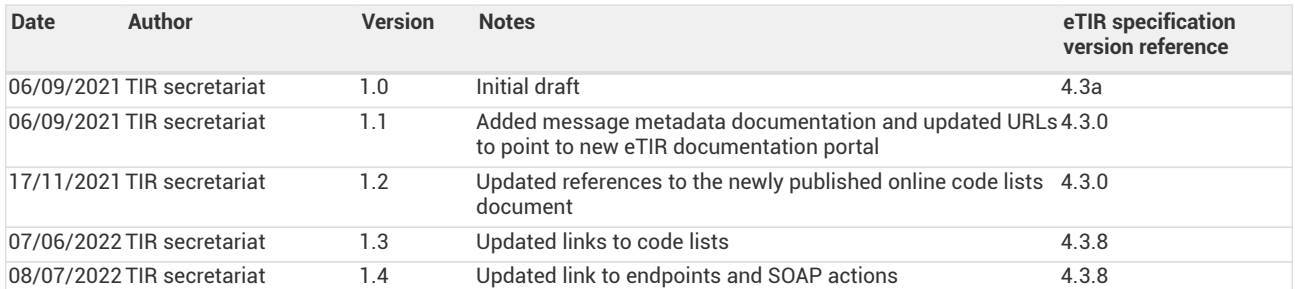